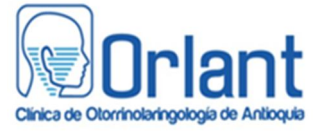

**INSTRUCTIVO VISUALIZACIÓN DE INFORMES DE PACIENTES**

Proceso: Apoyo Diagnóstico Código: DX-IN-44 Versión: 01 Fecha aprobación: 18-Agosto-2017

## **Señor Usuario.**

Antes de empezar a realizar los pasos que se describen a continuación es importante que garanticemos el ingreso por los navegadores **Google Chrome o Mozilla.**

Para visualizar el informe realizado en la Clínica Orlant debe seguir los siguientes pasos:

 Ingresar a la página web www.clinicaorlant.com, desplácese hasta la parte inferior de la página, allí encontrara un icono donde podrá ingresar para visualizar su examen.

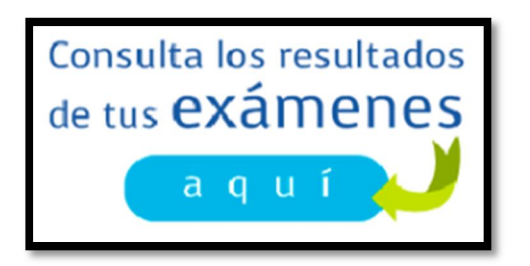

Al darle clic le solicita iniciar sesión con usuario y contraseña.

**Nota:** El usuario y la contraseña es el número de la cedula del paciente para ingresar por primera vez a la Plataforma Clínica Orlant, luego el sistema le pedirá cambio de contraseña como se muestra en la siguiente imagen:

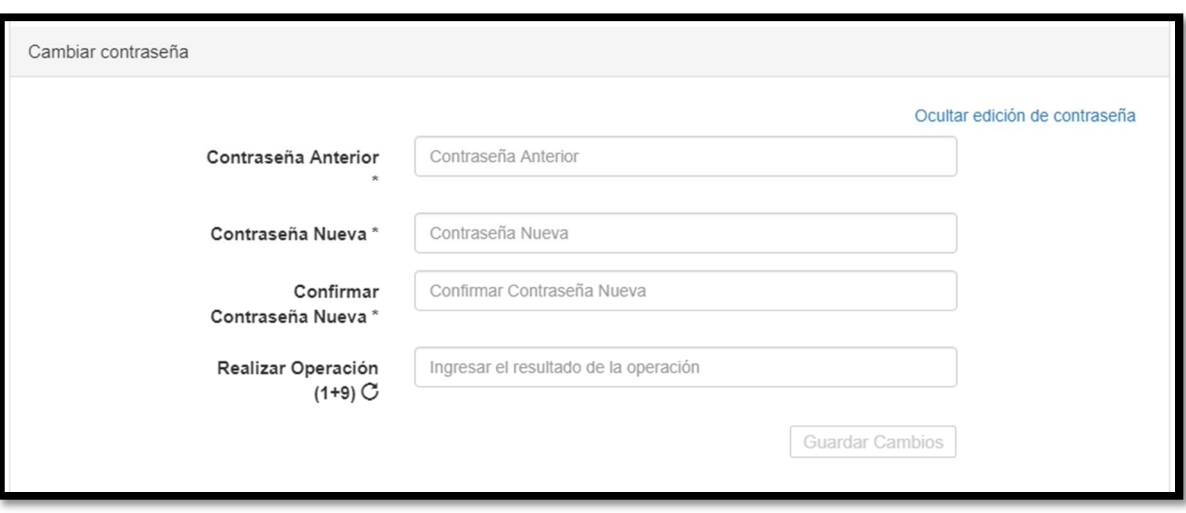

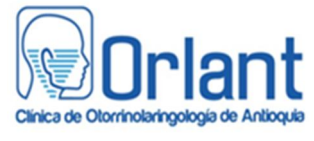

## **INSTRUCTIVO VISUALIZACIÓN DE INFORMES DE PACIENTES**

Proceso: Apoyo Diagnóstico Código: DX-IN-44 Versión: 01 Fecha aprobación: 18-Agosto-2017

Luego dar clic en el botón "Guardar cambios". Aparcera mensaje indicando que la operación se realizó correctamente. Después dar clic en **Inicio** donde se visualizara Toda la información del paciente con todos los estudios que se le han realizado.

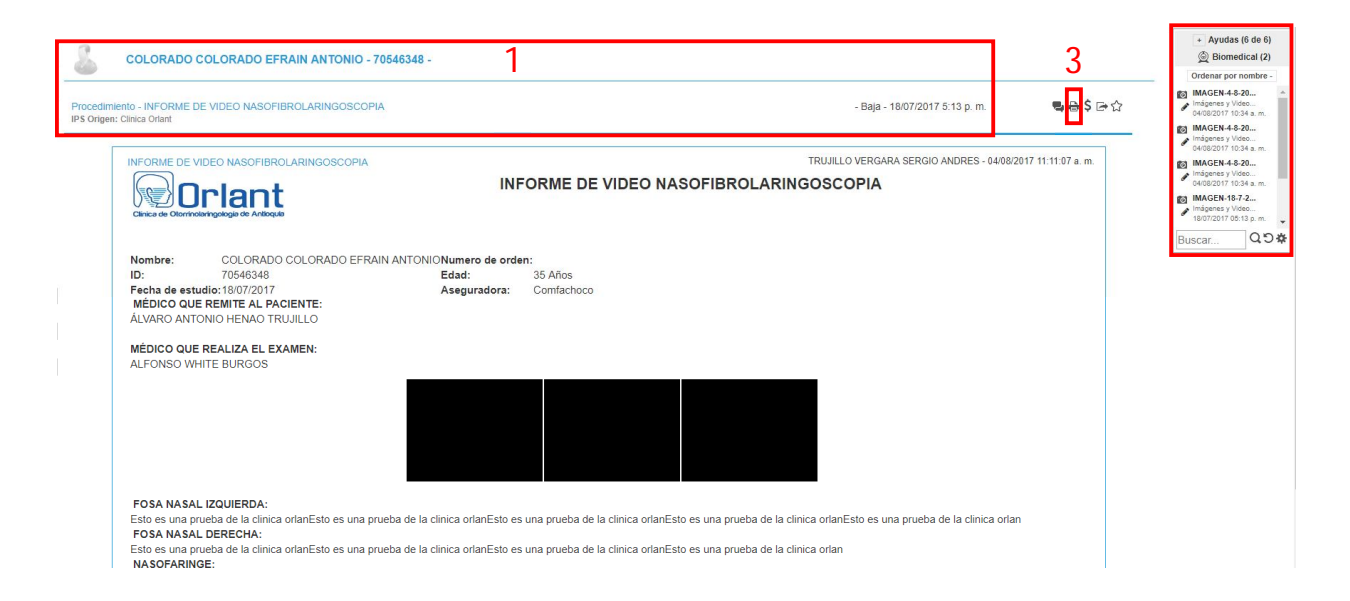

- **1.** Información del paciente, nombre del estudios, fecha en la que se realiza e informe en la parte inferior
- **2.** Informes del paciente con su Diagnóstico.
- **3.** Para imprimir el documento dar clic en el icono
- **4.** en esta área de la pantalla se encuentran todas la imágenes que se le tomaron al paciente, para visualizarla dar un clic encima del nombre de la imagen y luego clic en el icono de siguiente imagen

Clic en la X superior para cerrar las ventanas.

Clic en la X del navegador de internet para cerrarlo.

## **Observación.**

Recuerde que para consultar sus exámenes debe realizarlo por los navegadores **GOOGLE CHROME** o por el navegador de internet **MOZILLA**, no es compatible con el navegador de **INTERNET EXPLORER.**